# **УТВЕРЖДАЮ**

Начальник ГЦИ СИ «Воентест» **З2 ТНИИМ МОРФ** - រហូរព្រៃររ**េ**  $B_{OEP}$ А. Ю. Кузин  $\overline{12}$  $2007r.$ ੇ\* ਹਰ

# ИНСТРУКЦИЯ

 $\frac{1}{\beta}$ 

الله العلم

Анализаторы спектра портативные R&S FSH6 фирмы «Rohde & Schwarz GmbH & Co. KG», Германия

МЕТОДИКА ПОВЕРКИ

г. Мытищи,  $2007r$ .

## 1 Введение

 $\stackrel{\scriptscriptstyle\rm F}{\scriptscriptstyle\rm F}$ 

J.

1.1 Настоящая методика распространяется на анализаторы спектра портативные R&S FSH6 (далее по тексту - анализаторы) и устанавливает порядок проведения первичной и периодической поверки.

1.2 Межповерочный интервал - два года.

## 2 Операции поверки

2.1 При поверке выполняют операции, представленные в табл. 1. Таблица 1.

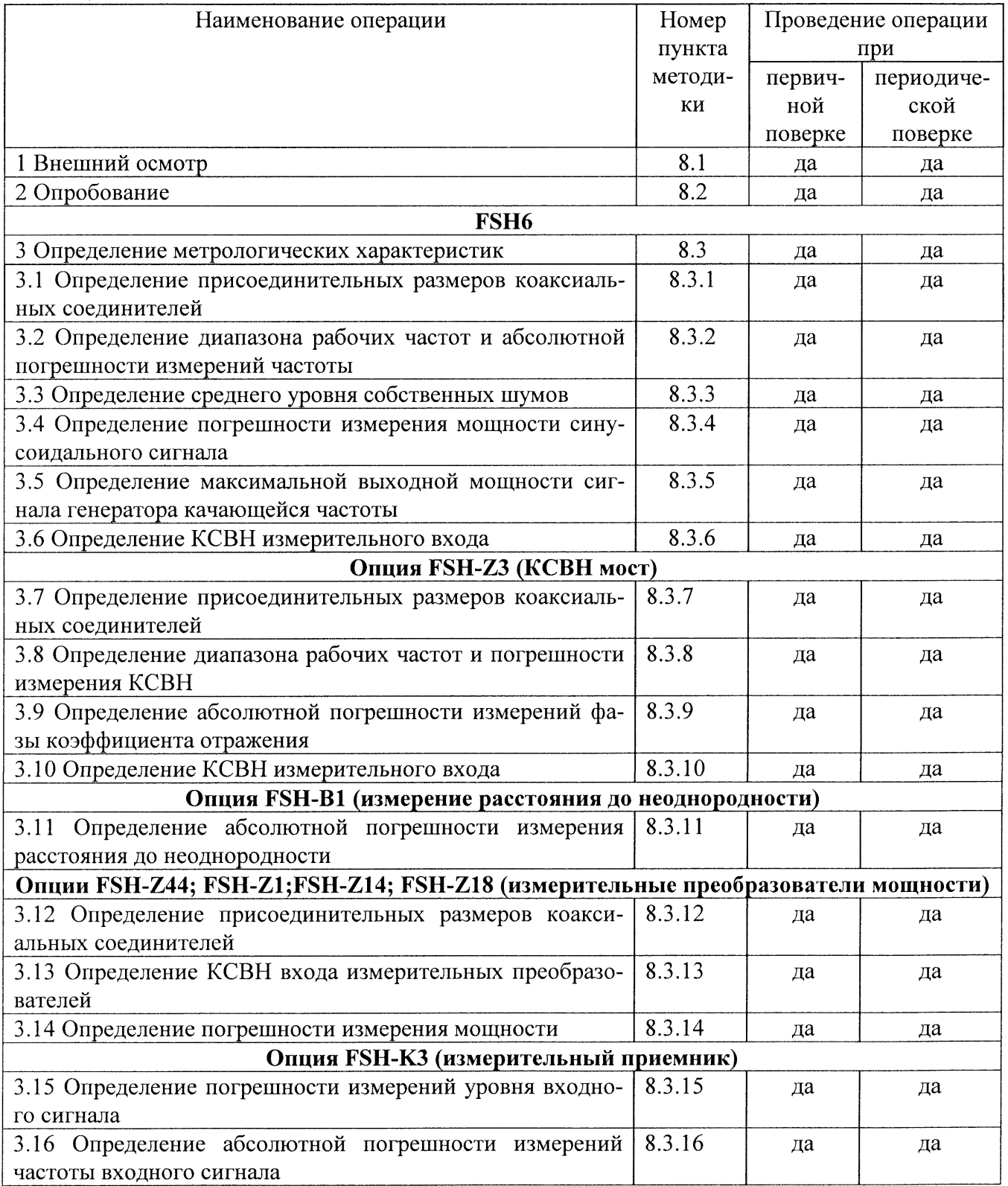

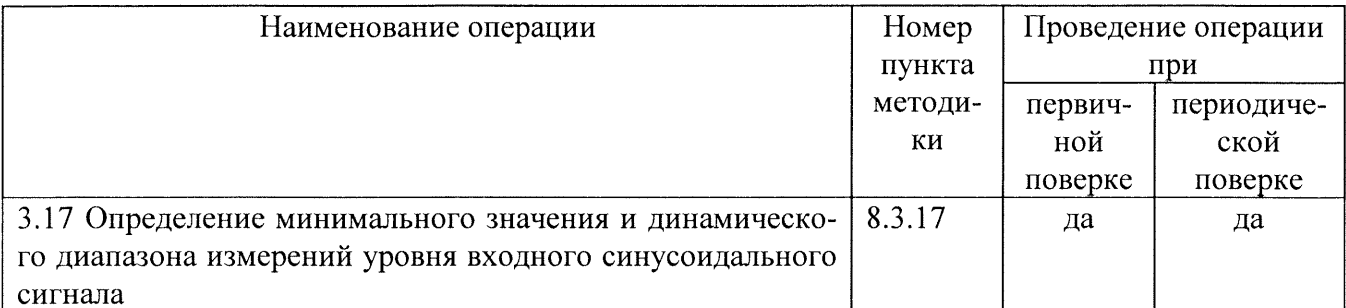

 $\frac{1}{2}$ 

ر کې

3 Средства поверки<br>3.1 При проведении поверки используют средства измерений и вспомогательное обо-<br>рудование, представленные в табл. 2.<br>Таблица 2.

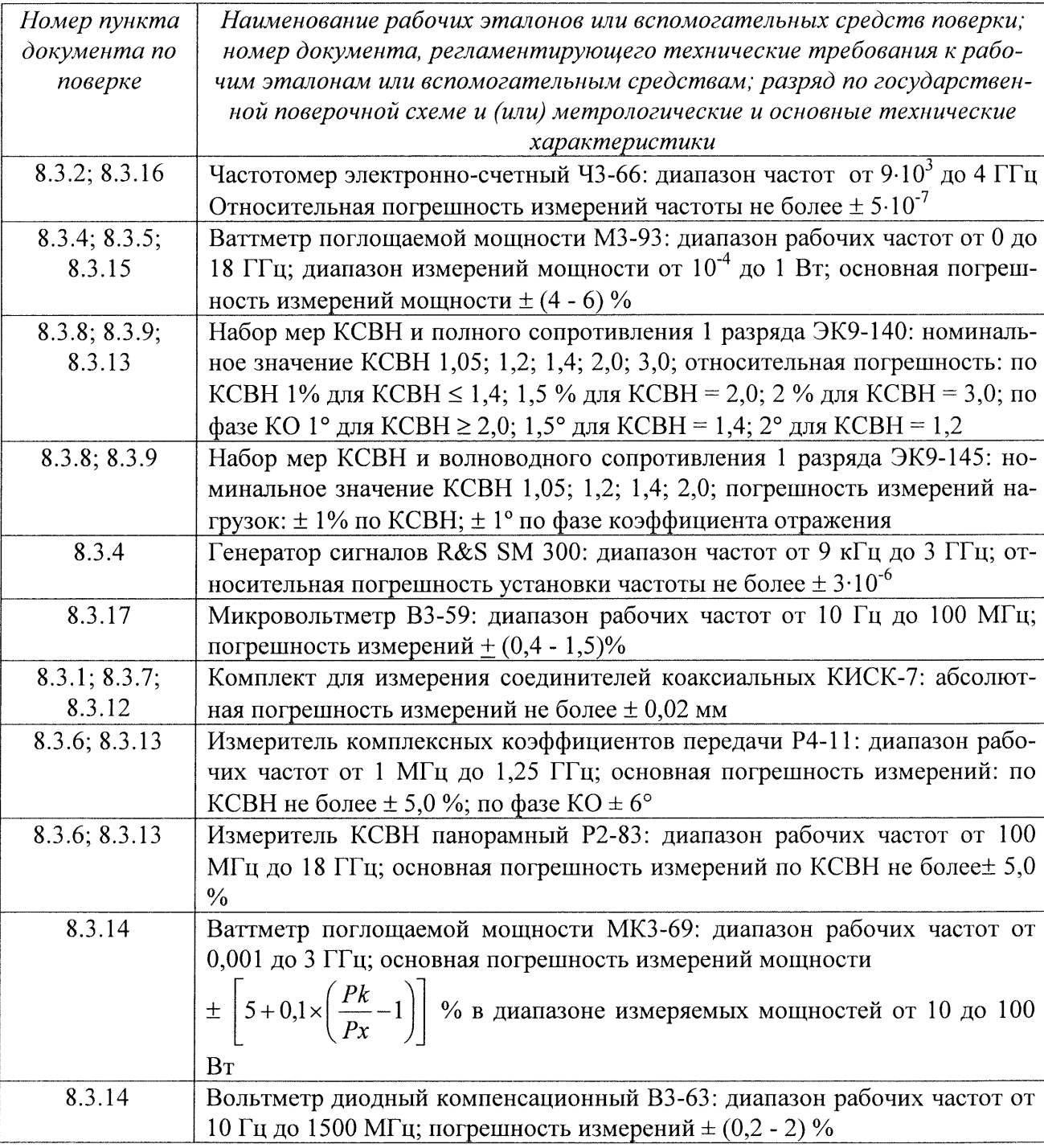

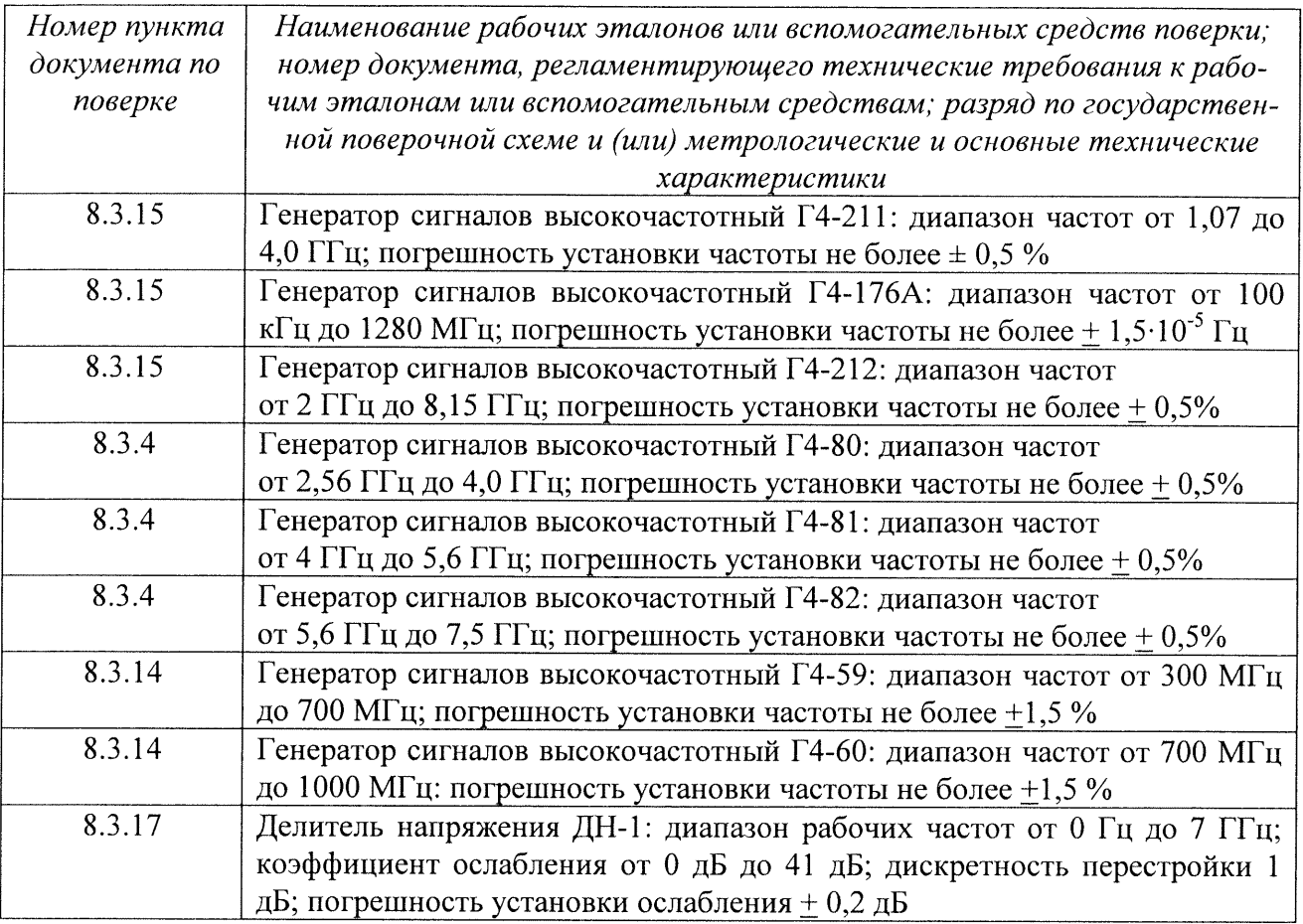

3.2 Допускается использование других средств измерений и вспомогательного оборудования, имеющих метрологические и технические характеристики не хуже характеристик приборов, приведенных в табл. 2.

3.3 Все средства поверки должны быть утверждённого типа, исправны и иметь действующие свидетельства о поверке.

## 4 Требования к квалификации поверителей

4.1 К проведению поверки анализатора допускается инженерно-технический персонал со среднетехническим или высшим радиотехническим образованием, имеющим опыт работы с радиотехническими установками, ознакомленный с руководством по эксплуатации и документацией по поверке и имеющие право на поверку (аттестованными в качестве поверителей по ГОСТ 20.2.012-94).

## 5 Требования безопасности

5.1 При проведении поверки должны быть соблюдены требования безопасности в соответствии с ГОСТ 12.3.019-80.

5.2 К работе на анализаторе допускаются лица, изучившие требования безопасности по ГОСТ 22261-94 инструкцию по правилам и мерам безопасности и прошедшие инструктаж на рабочем месте.

5.3 Запрещается проведение измерений при отсутствии или неисправности заземления аппаратуры.

#### 6 Условия поверки

6.1 Поверка проводится при следующих условиях:

- температура окружающей среды (20  $\pm$  5) °C;

- относительная влажность воздуха (65  $\pm$  15) %;

- атмосферное давление (750  $\pm$  30) мм рт. ст.;

питание от сети переменного тока:

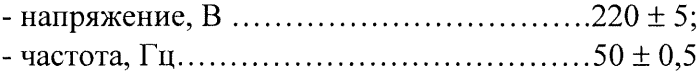

## 7 Полготовка к поверке

При подготовке к поверке выполняют следующие операции:

- проверяют готовность анализатора в целом согласно технической документации фирмы - изготовителя;

- выполнить пробное (10 - 15 мин.) включение анализатора.

Перед проведением измерений подготовить приборы к работе согласно их эксплуатационной документации.

## 8 Проведение поверки

8.1 Внешний осмотр

При проведении внешнего осмотра проверить:

- соответствие анализатора требованиям технической документации фирмыизготовителя;

- отсутствие механических повреждений и ослабление элементов, сохранность механических органов управления и четкость фиксации их положения, чёткость обозначений, чистоту и исправность разъёмов и гнёзд, наличие и целостность предохранителей, печатей и пломб.

8.2 Опробование

8.2.1 Подключить анализатор к сети, на передней панели нажать кнопку включения. На экране анализатора должна появиться информация о загрузке операционной системы и программного обеспечения фирмы-изготовителя. После загрузки операционной системы и программного обеспечения на экране анализатора должно появиться меню управления анализатором.

Результаты опробования считать удовлетворительными, если при проверке не отображается информация об ошибках.

8.3 Определение метрологических характеристик

## FSH<sub>6</sub>

8.3.1 Определение присоединительных размеров коаксиальных соединителей

8.3.1.1 Соответствие присоединительных размеров коаксиальных соединителей входов/выходов анализатора определить сличением основных размеров с размерами, указанными в ГОСТ РВ 51914-2002 (с использованием комплекта КИСК - 7).

Результаты проверки считать удовлетворительными, если присоединительные размеры коаксиального соединителя соответствуют типу N по ГОСТ РВ 51914-2002.

8.3.2 Определение диапазона рабочих частот и абсолютной погрешности измерений частоты.

8.3.2.1 Собрать схему, изображенную на рис. 1.

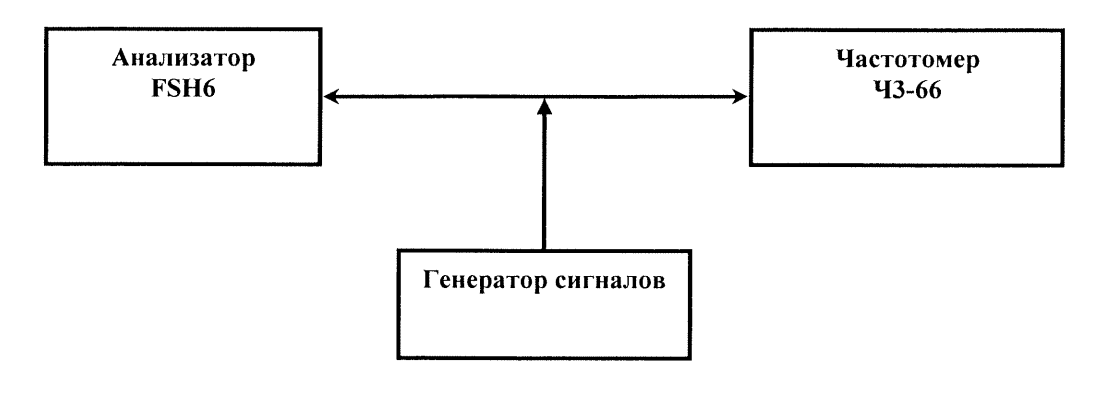

Рис. 1

8.3.2.2 С генератора сигналов последовательно подать на анализатор сигнал с частотой: 100 кГц; 500 МГц; 1500 МГц; 3000; 4000; 5000; 6000 МГц. Выходную мощность генератора установить 0 дБ/мВт.

8.3.2.3 Провести отсчёт показаний измеренной частоты частотомером.

Для проведения измерений анализатором необходимо выполнить следующие действия: нажать программную клавишу «MARKER MODE» (режим маркера), откроется окно выбора режима маркера, ручкой настройки или клавишами управления курсором выбрать в окне пункт «FREQ COUNT» (частотомер), нажать клавишу «ENTER».

8.3.2.4 Погрешность измерения частоты  $(\Delta_f)$  вычислить по формуле (1):

$$
\Delta_{\rm f} = f_{H3M} - f_R,
$$

 $(1)$ 

где  $f_{H3M}$  - значение частоты измеренное анализатором;

 $f_R$  - значение частоты измеренное частотомером.

Результаты поверки считать удовлетворительными, если диапазон частот анализатора соответствует диапазону от 0,1 до 6000 МГц и значения погрешности измерений частоты не выходят за пределы  $(f_{\mu_3} \times 10^{-6})$ .

8.3.3 Определение среднего уровня собственных шумов.

Средний уровень собственных шумов определить измерением уровня с усреднением показаний отсчетных устройств анализатора спектра в полосе пропускания 1 кГц при отсутствии сигнала на входе анализатора спектра при подключении на вход анализатора спектра согласованной нагрузки Э9-159.

Результаты поверки считать удовлетворительными, если средний уровень собственных шумов анализатора спектра не превысит:

от 10 МГц до 3 ГГц, дБ/мВт ...... минус 105.

от 3 ГГц до 5 ГГц, дБ/мВт ......... минус 103.

от 5 ГГц до 6 ГГц, дБ/мВт ......... минус 96.

#### 8.3.4 Определение погрешности измерения мощности синусоидального сигнала.

Погрешность измерения мощности гармонического сигнала на фиксированной частоте определить путем подачи на вход анализатора спектра сигнала с генератора SM-300 до 3 ГГц и Г4-80, Г4-81, Г4-82 свыше 3 ГГц. Мощность на выходе генератора проконтролировать ваттметром МЗ-93. Измерения провести на следующих частотных точках: 100 кГц; 100 МГц; 1 ГГц; 3 ГГц; 4 ГГц; 5 ГГц; 6 ГГц. Выходная мощность с выхода генератора последовательно на каждой частотной точке устанавливается на следующие значения: минус 10 дБ/мВт; 0 дБ/мВт; 3 дБ/мВт.

Результаты поверки считать удовлетворительными, если максимальное значение погрешности измерения мощности входного синусоидального сигнала находится в пределах  $\pm$  $1.5$  дБ.

8.3.5 Определение максимальной выходной мощности сигнала генератора качающейся частоты.

Перевести генератор качающейся частоты (ГКЧ) анализатора в режим измерений на фиксированной частотной точке. Установить максимальную выходную мошность сигнала с выхода генератора.

Выполнить измерения мощности при помощи измерителя мощности М3-93 на выходе ГКЧ на следующих частотных точках: 10 МГц; 1 ГГц; 2 ГГц; 3 ГГц; 4 ГГц; 5 ГГц; 6 ГГц.

Результаты поверки считать удовлетворительными, если измеренные значения мощности составили не менее:

от 100 кГц до 3 ГГц .................. минус 10; от 3 ГГц до 6 ГГц ..................... минус 20.

> 8.3.6 Определение КСВН измерительного входа Собрать схему, изображенную на рис. 4.

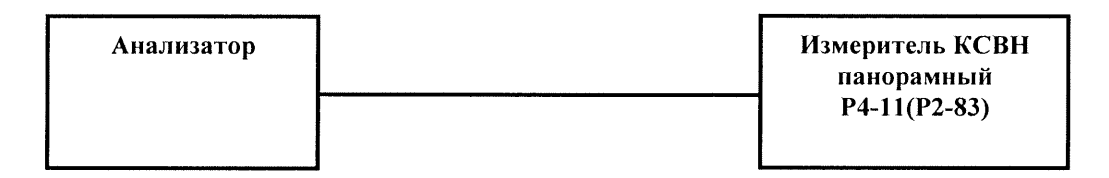

Рис. 4

Выполнить измерения КСВН измерительного входа. Наблюдая на экране измерителя КСВН панорамного зависимость КСВН от частоты, при помощи метки найти точку, где значение КСВН максимально. Зафиксировать это значение в протоколе.

Результаты поверки считать удовлетворительными, если максимальное значение КСВН в рабочем диапазоне частот составляет не более 1,5.

## Опция FSH-Z3 (КСВН мост)

8.3.7 Определение присоединительных размеров коаксиальных соединителей

8.3.7.1 Соответствие присоединительных размеров коаксиального соединителя входов/выходов КСВН моста, определить сличением основных размеров с размерами, указанными в ГОСТ РВ 51914-2002 (с использованием комплекта КИСК - 7).

Результаты поверки считать удовлетворительными, если присоединительные размеры коаксиального соединителя соответствуют типу N по ГОСТ РВ 51914-2002.

8.3.8 Определение диапазона рабочих частот и погрешности измерения КСВН.

8.3.8.1 Для проверки диапазона частот и погрешности измерения КСВН сделать следующие предварительные установки на анализаторе.

КСВН мост подключается с помощью резьбового сочленения к ВЧ входу и выходу генератора качающейся частоты анализатора.

Нажать клавишу «MEAS».

Нажать программную клавишу «MEASURE».

Ручкой настройки или клавишами управления курсором выбрать в меню пункт «TRACKING GEN», подтвердить выбор нажатием клавиши «ENTER».

Нажать клавишу «FREQ».

Программными клавишами «START» и «STOP» установить полосу обзора от 10 МГц до 6 ГГн.

Нажать клавишу «MEAS».

Нажать программную клавишу «MEAS MODE».

Клавишами управления курсором выбрать пункт «VECTOR» и подтвердить выбор клавишей «ENTER».

В главном меню генератора качающейся частоты выбрать пункт «REFLECT CAL»;

Оставив открытым измерительный разъем моста (режим холостого хода) нажать на программную клавишу «CONTINUE».

По окончании калибровки по холостому ходу присоединить меру короткого замыкания и нажать программную клавишу «CONTINUE».

8.3.8.2 К измерительному разъёму КСВН моста последовательно присоединить следующие меры из комплекта набора мер ЭК9-140 и ЭК9-145: Э9-140, Э9-142, Э9-161, Э9-146, 39-149, 39-154.

Провести отсчёт измерений значений КСВН на частотных точках: 10 МГц, 100 МГц, 1000 МГц, 3000 МГц, 4000 МГц, 5000 МГц, 6000 МГц, нажав последовательно программные клавиши «AMPT»; «RANGE» «VSWR...», выбрав подходящий масштаб от «1-1.1» до «1-20». Вычислить относительную погрешность измерения КСВН, как выраженное в процентах отношение разности измеренного и действительного значений КСВН к номинальному значе**нию КСВН.** 

Результаты поверки считать удовлетворительными, если относительная погрешность находится в пределах ±5 % во всём рабочем диапазоне частот КСВН моста.

8.3.9 Определение абсолютной погрешности измерений фазы коэффициента отраже- $\mu$ *ия* 

8.3.9.1 Для проверки погрешности измерения фазы коэффициента отражения сделать следующие предварительные установки на анализаторе.

КСВН мост подключить с помощью резьбового сочленения к ВЧ входу и выходу генератора качающейся частоты анализатора.

Нажать клавишу «MEAS».

Нажать программную клавишу «MEASURE».

Ручкой настройки или клавишами управления курсором выбрать в меню пункт «TRACKING GEN», подтвердить выбор нажатием клавиши «ENTER».

Нажать клавишу «FREQ».

Программными клавишами «START» и «STOP» установить полосу обзора от 10 МГц до  $6 \Gamma$ II.

Нажать клавишу «MEAS».

Нажать программную клавишу «MEAS MODE».

Клавишами управления курсором выбрать пункт «VECTOR» и подтвердить выбор клавишей «ENTER».

В главном меню генератора качающейся частоты выбрать пункт «REFLECT CAL».

К измерительному разъему моста присоединить меру холостого хода и нажать на программную клавишу «CONTINUE».

По окончании калибровки по холостому ходу присоединить меру короткого замыкания и нажать программную клавишу «CONTINUE».

По окончании калибровки по короткому замыканию присоединить согласованную нагрузку и нажать программную клавишу «CONTINUE».

8.3.9.2 К измерительному разъёму КСВН моста последовательно присоединить следующие меры из комплекта набора мер ЭК9-140 и ЭК9-145: Э9-140, Э9-142, Э9-161, Э9-146, 39-149, 39-154.

Для измерений фазы коэффициента отражения перевести анализатор в режим отображения фазы коэффициента отражения для чего проделать следующие действия

Нажать клавишу «MEAS MODE».

Клавишами управления курсором выбрать пункт «PHASE» и подтвердить выбор клавишей «ENTER».

В случае отсутствия в меню режима отображения «PHASE» необходимо перевести анализатор в режим отображения диаграммы Смита для чего проделать следующие действия:

Нажать клавишу «АМРТ».

Нажать программную клавишу «RANGE».

Клавишами управления курсором выбрать пункт «SMITH CHART» и подтвердить выбор клавишей «ENTER».

8.3.9.3 Результаты измерения отображаются в виде комплексного числа (r±ix) (активной и реактивной составляющих полного сопротивления). Фазу коэффициента отражения  $\varphi$ рассчитать по формуле (3):

$$
\varphi = \arg(z) = \begin{cases}\n\arccos \frac{r}{|z|} & \partial \pi x \ge 0 \\
-\arccos \frac{r}{|z|} & \partial \pi x < 0 \\
\text{neonpe} \partial e \pi \ddot{e} \text{tho} \text{Cmb} & \partial \pi x |z| = 0\n\end{cases}
$$
\n(3);

где:  $|z| = \sqrt{r^2 + x^2}$ 

r - действительная часть комплексного числа;

х - мнимая составляющая комплексного числа

8.3.9.4 Провести измерения фазы коэффициента отражения на частотных точках: 10 МГц, 100 МГц, 1000 МГц, 3000 МГц, 4000 МГц, 5000 МГц, 6000 МГц. Вычислить абсолютную погрешность измерения фазы коэффициента отражения, как разность действительного и измеренного значений, с учетом поправки на разность фаз  $\Delta\varphi$ , обусловленную расстоянием между калибровочной плоскостью присоединяемой нагрузки и калибровочной плоскостью по срезу входного разъема КСВН-моста FSH-Z3 – 5.28 мм:  $\Delta \varphi = 2.4 \times f \times L_0$  где  $f$  – частота в ГГц,  $L_0 = 10,56$  мм.

Результаты поверки считать удовлетворительными, если значения погрешности измерений фазы коэффициента отражения, находятся в пределах  $\pm 6^{\circ}$ .

8.3.10 Определение КСВН измерительного входа.

8.3.10.1 Определение КСВН измерительного входа провести в соответствии с п. 6.8.

Результаты поверки считать удовлетворительными, если КСВН измерительного входа в рабочем диапазоне частот не превышает:

от 10 до 50 МГц – 1,67;

от 50 МГц до 6 ГГц – 1,38.

## Опция FSH-B1 (измерение расстояния до неоднородности)

8.3.11 Определение абсолютной погрешности измерения расстояния до неоднородности проводится при использовании отрезка коаксиального кабеля RG-58 с известной длинной (50 метров).

8.3.11.1 Подготовить анализатор для проведения измерений расстояния до неоднородности в соответствии с инструкцией по эксплуатации. В меню анализатора «CABLE MODEL» выбрать тип кабеля - RG-58.

8.3.11.2 Присоединить отрезок коаксиального кабеля к анализатору и произвести измерение расстояния до неоднородности.

8.3.11.3 Рассчитать абсолютную погрешность  $\Delta D$  измерения расстояния до неоднородности по формуле (4):

$$
\Delta D = D_{\kappa} - D_{a} \tag{4}
$$

 $\Gamma$ де D<sub>к</sub> – длина кабеля измеримая при помощи линейки измерительной;

 $D<sub>a</sub>$  – расстояние до неоднородности измеренное при помощи анализатора.

Результаты поверки считаются удовлетворительными, если значения погрешности измерений расстояния до неоднородности находятся в пределах  $\pm 1023/D_{\kappa}$ .

## Опции FSH-Z44; FSH-Z1; FSH-Z14; FSH-Z18 (измерительные преобразователи мощности)

#### 8.3.12 Определение присоединительных размеров коаксиальных соединителей

Соответствие присоединительных размеров коаксиальных соединителей преобразователей определяют сличением основных размеров с указанными в ГОСТ РВ 51914-2002 (с использованием комплекта КИСК - 7). Присоединительные размеры должны соответствовать типу N.

Результаты испытаний считаются удовлетворительными, если присоединительные размеры коаксиальных соединителей измерительных преобразователей мощности соответствуют типу N по ГОСТ РВ 51914-2002.

## 8.3.13 Определение КСВН входа измерительного преобразователя мощности.

Измерения КСВН измерительных преобразователей FSH - Z1, FSH - Z18 проводить по схеме, представленной на рис. 5.

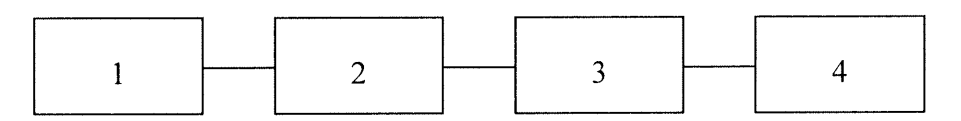

1 - анализатора спектра FSH3;

2 - измерительный преобразователь (FSH - Z1, FSH - Z18).

 $3 -$ переход N - III.

4 - измеритель КСВН панорамный (Р4-11, Р2-83).

## $P_{\text{MC}}$  5

Измерения КСВН измерительных преобразователей FSH - Z14, FSH - Z44 проводить по схеме, представленной на рис. 6.

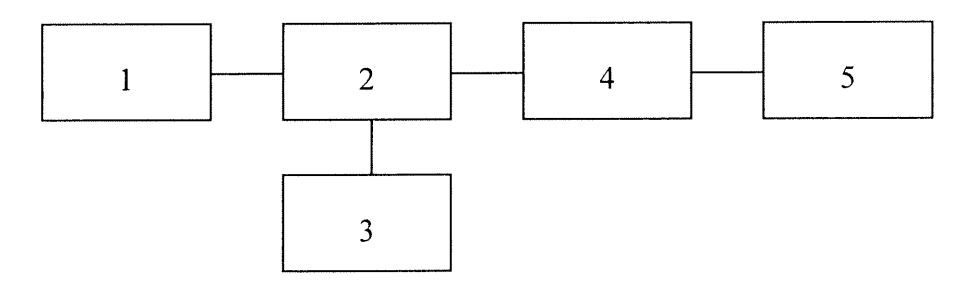

- 1 согласованная нагрузка Э9-159 из комплекта ЭК9-140.
- 2 измерительный преобразователь (FSH Z14, FSH Z44).
- 3 анализатора спектра FSH3.
- 4 переход  $N$  III.
- 5 измеритель КСВН панорамный (P4-11, P2-83).

## Рис. 6

Подготовить измерительный преобразователь к работе в соответствии с технической документацией фирмы изготовителя.

Провести измерения в соответствии с ТО и ИЭ на измеритель КСВН панорамный (Р4-11, P2-83). Повторить измерения 3 раза перфланцовывая измерительный преобразователь по часовой стрелке примерно на 90°.

Результаты испытаний считаются удовлетворительными, если значения КСВН входа измерительных преобразователей не превышают значений указанных в табл. 3.

Таблина 3

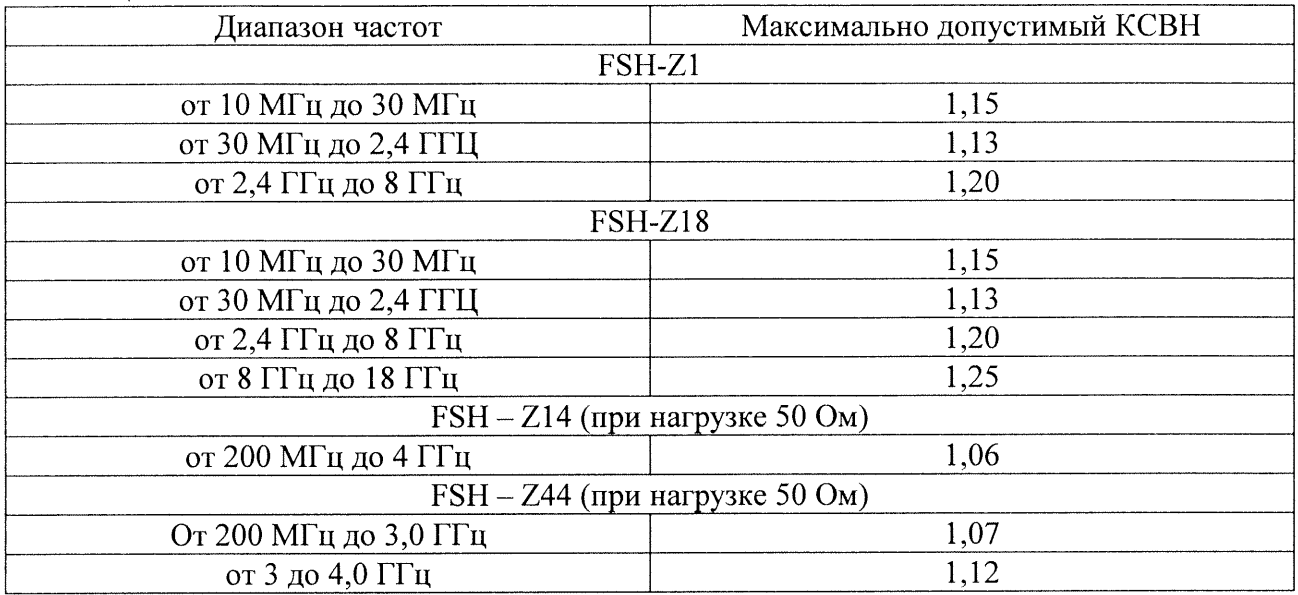

8.3.14 Проверка относительной погрешности измерений мощности

8.3.14.1 Проверка абсолютной погрешности установки нуля.

Проверку абсолютной погрешности установки нуля измерительных преобразователей FSH - Z1, FSH - Z18 проводить по схеме, представленной на рис. 7.

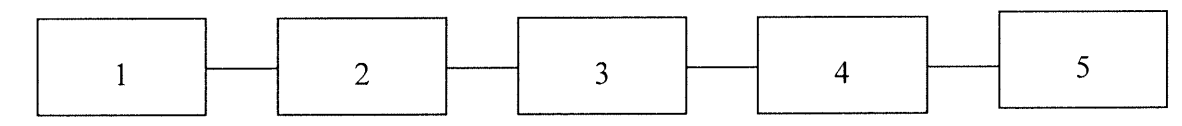

1 - синтезатор частот Г7-14 (генератор сигналов высокочастотный Г4-60).

2 - образцовый ваттметр (ВПО-1, ВПО-2, ВПО-3, ВПО-4, М1-8Б, М1-9Б, М1-10Б).

 $3$  – переход N – III.

4 - измерительный преобразователь (FSH - Z1, FSH - Z18).

5 - анализатора спектра FSH3.

## Рис. 7

Проверку абсолютной погрешности установки нуля измерительных преобразователей FSH - Z14, FSH - Z44 проводить по схеме, представленной на рис. 8.

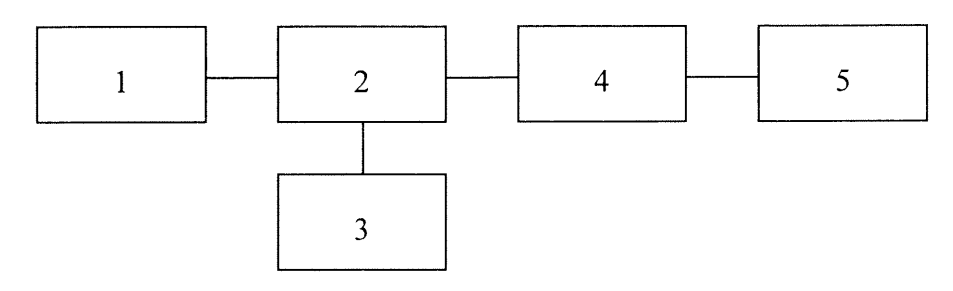

- 1 генератор сигналов ГСТ-2 (генераторы сигналов высокочастотные Г4-59, Г4-60).
- 2 измерительный преобразователь (FSH Z1, FSH Z18).
- 3 анализатора спектра FSH3.
- 4 переход  $N$  III.

5 - Ваттметр поглощаемой мощности МКЗ-69.

Рис. 8

Провести установку нуля прибора в соответствии требованиям технической документацией фирмы изготовителя.

Результаты испытаний считаются удовлетворительными, если на блоке индикации не появилось сообщение об ошибке и показания блока индикации после установки нуля не превышают значений указанных в табл. 4.

#### Таблина 4

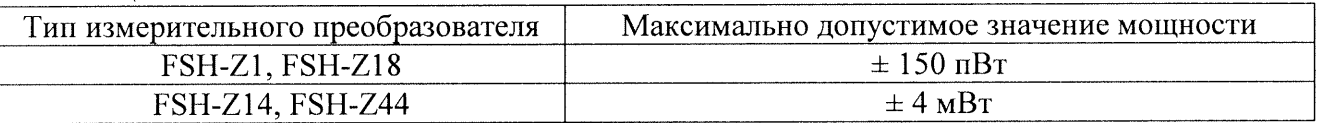

8.3.14.2 Проверка относительной погрешности измерений мощности

Проверка случайной относительной погрешность измерения мощности

Проверку случайной относительной погрешность измерения мощности измерительных преобразователей FSH - Z1, FSH - Z18 проводить по схеме, представленной на рис. 7, измерительных преобразователей FSH - Z14, FSH - Z44 по схеме, представленной на рис. 8.

установить частоту  $f_{\rm g}$  равную верхнему значению диапазона частот измерительного преобразователя и мощность генератора СВЧ  $P_{on}$  указанную в табл. 5

Таблица 5

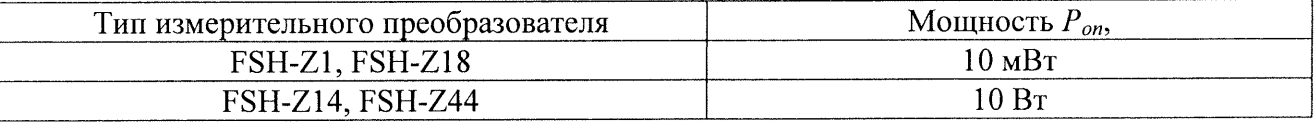

установить нулевые показания блока индикации измерительного преобразователя и рабочего эталона;

включить мощность СВЧ, и после установления показаний одновременно отсчитать показания блока индикации измерительного преобразователя и рабочего эталона (ваттмет $pa)$ :

выключить мощность СВЧ и определить отношение результатов измерений мощности измерительным преобразователем  $Pn$  и рабочим эталоном  $Po$  (с учетом ослабления перехо- $\pi$ a).

Повторить определение отношения *Pn/Po* несколько раз (не менее четырех) и рассчитать среднее арифметическое значение  $(Ph/Po)_{cp}$ .

Рассчитать составляющую случайной погрешность  $\delta_{c}$  по формуле:

$$
\delta_{_{Cl}} = \frac{(P_n/P_o)_{_{MAKC}} - (P_n/P_o)_{_{MUH}}}{(P_n/P_o)_{cp}} * \mu_n, \quad (5)
$$

где  $\mu_n$  – коэффициент, зависящий от числа наблюдений n и определяемый по табл. 6.

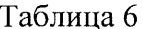

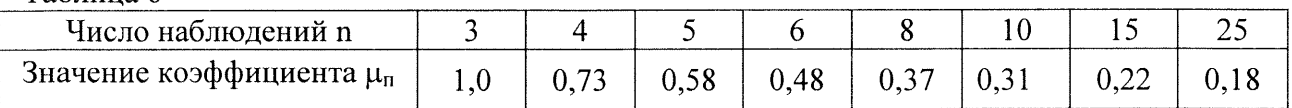

Погрешность  $\delta_{c}$  не должна превышать 0,2 от предела допускаемой относительной погрешности измерений мощности, определяемой по эксплуатационно-технической документании  $\pm$  6 %.

8.3.14.3 Определить составляющую погрешности измерений мощности  $\delta_{i1}$ , зависящую от мощности и составляющую погрешности измерений мощности  $\delta_{1i}$ , зависящую от частоты в следующем порядке.

Провести установку нуля измерительного преобразователя. Установить частоту генератора  $f_{on} = 1 \Gamma \Gamma \text{H}$ .

Определить составляющую погрешности измерений мощности  $\delta_{i1}$ , зависящую от мощности при значениях мощности генератора Рі указанных в табл. 7 по формуле:

$$
\delta_{i1} = [(P_n / P_o)_{\text{cpi}} - 1] \times 100, %
$$
 (6)

где (Рп/Ро)<sub>срі</sub> - среднее арифметическое значение отношения результатов измерений мощности измерительным преобразователем и рабочим эталоном (Рп/Ро).

Таблина 7

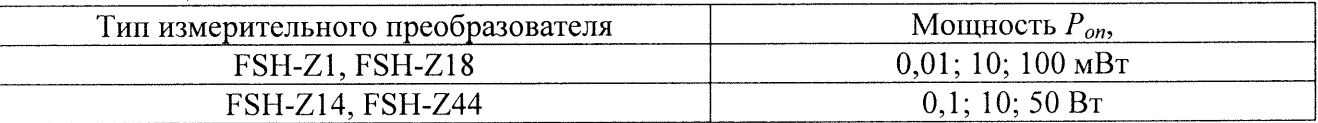

Погрешность рассогласования  $\delta_p$ , рассчитать по формуле:

$$
\delta_p = 2 \cdot |\Gamma_o| \cdot |\Gamma_n| * 100, \, \%
$$
 (7)

где | Го| - модуль эффективного коэффициента отражения выхода рабочего эталона (ваттметра проходящей мощности);

 $|\varGamma_n|$  - модуль коэффициента отражения испытываемого измерительного преобразователя:

$$
|\Gamma_n| = \frac{K-1}{K+1} \qquad (8)
$$

где  $K$  – КСВН выхода испытуемых преобразователей.

Определить составляющую погрешности измерений мощности  $\delta_{1i}$ , зависящую от частоты, на опорном значении мощности генератора  $P_{on} = 10$  мВт для измерительных преобразователей FSH-Z1, FSH-Z18,  $P_{on} = 10$  Вт для измерительных преобразователей FSH-Z1, FSH-Z18 и частотах  $f_i$  указанных в табл. 8 по формуле:

$$
\delta_{1j} = [(P_n \, / \, P_o)_{\text{cpi}} - 1] \times 100 \, , \, ^0\!\!/\!o, \quad (9)
$$

где  $(Ph/Po)_{\text{cni}}$  - среднее арифметическое значение отношения  $(Ph/Po)$  для m частот  $f_i$  (m значений).

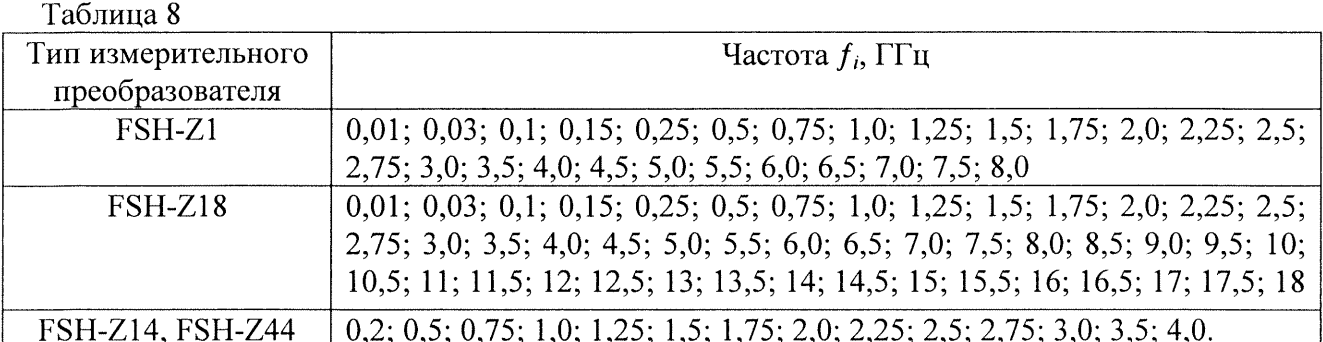

Измерения на частоте 0,01 ГГц для измерительных преобразователей FSH-Z1, FSH-Z18 проводить по схеме рис.9. Измерить значение сопротивления постоянному току испытуемого измерительного преобразователя прибором В7-39 согласно его руководству по эксплуатации. Установить по вольтметр В3-63 напряжение на выходе синтезатора частот Г7-14, соответствующее уровню мощности 10 мВт, на измеренном сопротивлении нагрузки определить составляющую погрешности измерений мощности  $\delta_{li}$ .

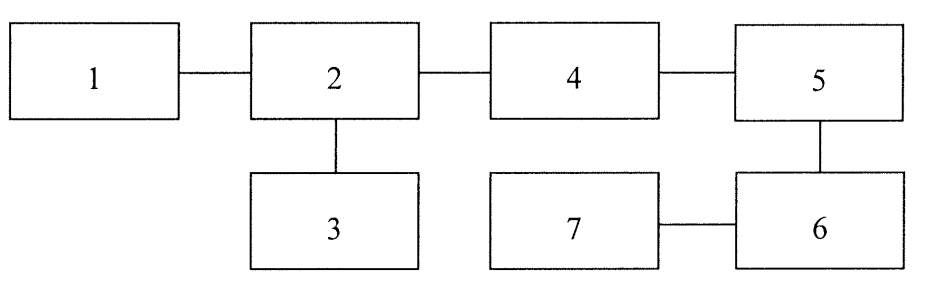

- 1 синтезатор частот  $\Gamma$ 7-14;
- 2 тройник из комплекта В3-63;
- 3 вольтметр В3-63;
- 4 аттеню атор (10 дБ+10дБ+Аgilent 8494В);
- 5 переход  $N III$ :
- 6 измерительный преобразователь (FSH Z1, FSH Z14);
- 7 анализатора спектра FSH3..

## Рис. 9

По результатам расчетов определить максимальные значения составляющих погрешности измерений мощности  $\delta_{i1} = \delta_{i1ima}$  и  $\delta_{i1} = \delta_{i1ima}$ .

Значения  $\delta_{i1max}$  и  $\delta_{i1max}$  не должны превышать значения погрешности измерений  $(\delta_{u3})$ , определяемого по формуле:

$$
\delta_{u_3} = \pm (\sqrt{\delta_{cn}^2 + \delta_1^2} + \gamma \delta_p), \, \%, \quad (10)
$$

где  $\delta_{c}$  - случайная погрешность;

 $\delta$ <sub>1</sub> - предел допускаемой относительной погрешности рабочего эталона;

у - коэффициент, зависящий от соотношения

$$
\frac{3\Delta_p}{\sqrt{\Delta_{cn}^2 + \Delta_1^2}} \qquad (11)
$$

и определяемый по табл. 9.

Таблина 9

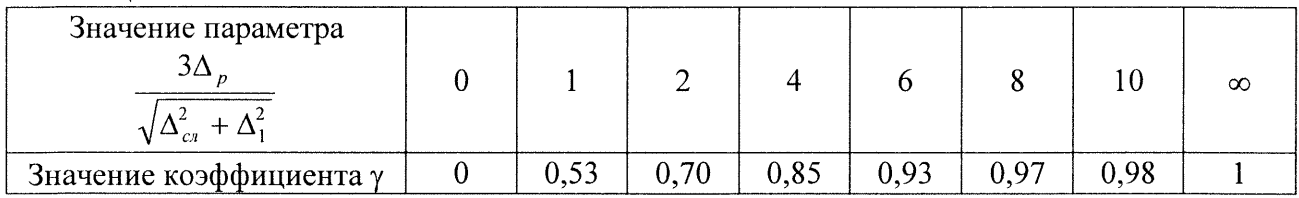

Расчетное значение погрешности измерений ( $\delta_{\mu}$ ) не должно превышать 0,8 от предела допускаемой относительной погрешности измерений мощности, определяемой по эксплуатационно-технической документации  $\pm$  6 %.

Относительную погрешность измерений мошности измерительных преобразователей рассчитать по формуле:

$$
\delta_{npi} = \delta_{i1max} + \delta_{1jmax} - \delta_{11} \% \tag{12}
$$

где:  $\delta_{11}$  – значение погрешности на опорном уровне мощности при опорной частоте;

По результатам расчетов определить максимальные значения погрешности измерений мощности  $\delta_{\text{noi}} = \delta_{\text{noimax}}$ . для преобразователей.

Результаты испытаний считаются удовлетворительными, если значения  $|\delta_{noimax}|$  для преобразователей FSH - Z1, FSH - Z18, FSH - Z14, FSH -44 не превышают 0,8 от предела допускаемой относительной погрешности измерений мощности, определяемой по эксплуатационно-технической документации  $\pm$  6 %.

## Опция FSH-K3 (измерительный приемник)

Перед проверкой метрологических и технических характеристик анализатора спектра в режиме измерительного приемника необходимо выполнить следующие операции:

- нажать клавишу «MEAS»;

- нажать программируемую клавишу «MEASURE»;
- в появившемся меню выбрать установку «RECEIVER»;
- нажать клавишу «ENTER».

После выполнения указанных операций поверяемый анализатор спектра переходит в режим измерительного приемника.

#### 8.3.15 Определение погрешности измерений уровня входного сигнала

Определение погрешности измерений уровня входного синусоидального сигнала проводить методом постоянного входа при помощи генераторов сигналов высокочастотных Г4-176А, Г4-211, Г4-212 ваттметра поглощаемой мощности М3-93.

Собрать схему согласно рис. 10.

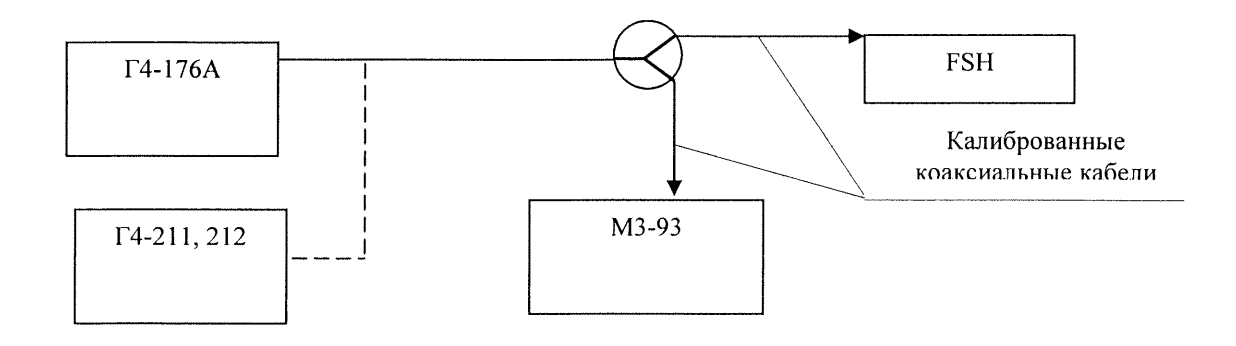

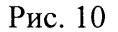

Установить следующие настройки анализатора спектра:

- «FREQ» - 100 кГц;

- «REF LEVEL» - 90 лБ (мкВ):

- «MANUAL CISPR BW» - 200 Гц;

- «DETECTOR» - средне значение (AV);

 $-$  «MEAS TIME» - 10 Mc.

Выход генератора Г4-176А посредством тройника и двух калиброванных коаксиальных кабелей подключить ко входу поверяемого анализатора и ко входу ваттметра МЗ-93. Частоту выходного сигнала генератора установить равной 100 кГц, уровень 80 дБ (мкВ). Уровень выходного сигнала контролировать по отсчетному устройству ваттметра (2 мкВт или минус  $27 \text{ µB}$  (м $Br$ )).

С помощью анализатора измерить уровень входного сигнала  $U_R$ , дБ (мкВ), на частоте 100 кГц. Результаты измерений занести в табл. 9.

Аналогичные измерения выполнить на частотах 0,15 МГц, 0,2 МГц, 0,25 МГц, 0,3 МГц, 0,5 МГц, 1 МГц, 2 МГц, 5 МГц, 10 МГц, 20 МГц, 30 МГц, 50 МГц, на частотах от 100 МГц до 950 МГц с дискретностью 50 МГц, 999,99 МГц, 1,01 ГГц, на частотах от 1,1 ГГц, до 3,0 ГГц с дискретностью 0,1 ГГц. На частотах свыше 1,1 ГГц использовать генераторы сигналов высокочастотные  $\Gamma$ 4-211,  $\Gamma$ 4-212. На частотах свыше 100 МГц полосу пропускания анализатора спектра установить равной 9 кГц («MANUAL CISPR BW» - 9 кГц). Уровень выходных сигналов генераторов поддерживать постоянным (по показаниям ваттметра 2 мкВт) при помощи соответствующих клавиш регулировки и верньера.

Таблина 10

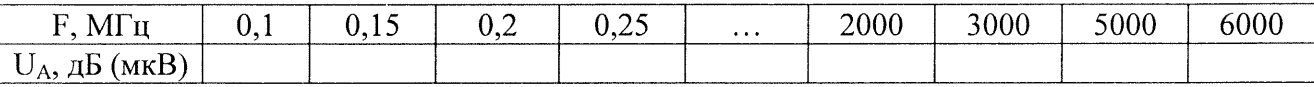

Погрешность  $\delta_{R}$ , дБ, измерений уровня синусоидального сигнала рассчитать по формуле:

$$
\delta_{\rm P} = 80 \text{ }\mu\text{E (m}\text{K}\text{B}) - P_{\rm R}. \tag{13}
$$

Результаты поверки считать удовлетворительными, если погрешность измерений уровня входного сигнала находится в пределах  $\pm$  1,5 дБ в диапазоне рабочих частот.

#### 8.3.16 Определение абсолютной погрешности измерений частоты входного сигнала

Определение погрешности измерений частоты входного синусоидального сигнала проводить методом сравнения показаний поверяемого анализатора (результатов измерений частоты входного сигнала, представленные в соответствующем меню) с показаниями образцового средства измерений.

Для измерений использовать частотомер электронно-счетный Ч3-66.

Установить следующие настройки анализатора спектра:

- «SCAN START» - 90 кГц;

 $-$  «SCAN STOP» - 110  $\kappa$ FII:

- $-$  «SCAN STEP» 10  $\Gamma$ II:
- «REF LEVEL» 90 дБ (мкВ);
- «MANUAL CISPR BW» 200 Гц;
- «DETECTOR» средне значение (AV);
- «MEAS TIME» 10 мс.

С выхода генератора Г4-176А на вход поверяемого анализатора спектра подать сигнал частотой 100 кГц и уровнем 80 дБ(мкВ). Частоту выходного сигнала генератора измерить анализатором спектра  $f_R$  и частотомером Ч3-66 ( $f_{H3M}$ ).

Погрешность измерений частоты  $\Delta_{\text{f}}$ , Гц, синусоидального сигнала рассчитать по формуле (14):

$$
\Delta_{\rm f} = f_{H3M} - f_R. \qquad (14)
$$

Аналогичные измерения провести на частотах выходного сигнала генератора f 250 кГц, 500 кГц, 1 МГц, 10 МГц, 100 МГц, 500 МГц, 1000 МГц, 2 ГГц, 3 ГГц, 4 ГГц, 5 ГГц, 6 ГГц. В качестве источника сигналов на частотах 2 и 6 ГГц использовать генератор Г4-211. При этом границы полосы обзора (области сканирования по частоте «SCAN START» и «SCAN STOP») установить равными ( $f \pm 10 \text{ kT}$ и) на частотах до 100 МГц и ( $f \pm 100 \text{ kT}$ и) на частотах свыше 100 МГн.

Для каждого измерения рассчитать погрешность согласно формуле (14).

Результаты поверки считать удовлетворительными, если погрешность измерений частоты синусоидального сигнала не превышает  $(f_{\mu\mu} \times 10^{-6})$ .

8.3.17 Определение минимального значения и динамического диапазона измерений уровня входного синусоидального сигнала

Выход генератора Г4-176А через делители напряжений подключить к входу вольтметра ВЗ-59, как показано на рис. 11. Ослабление делителей выставить равным 0 дБ. Частоту выходного сигнала генератора установить равной 100 кГц. При помощи соответствующих ручек управления генератора регулировать уровень его выходного сигнала и добиться показаний вольтметра 56.23 мВ (минус 12 дБ(мВт), 63.246 мкВт, 95 дБ (мкВ)).

В измерительную схему, представленную на рис. 10, вместо вольтметра включить поверяемый анализатор спектра с аттеню атором 30 дБ на входе.

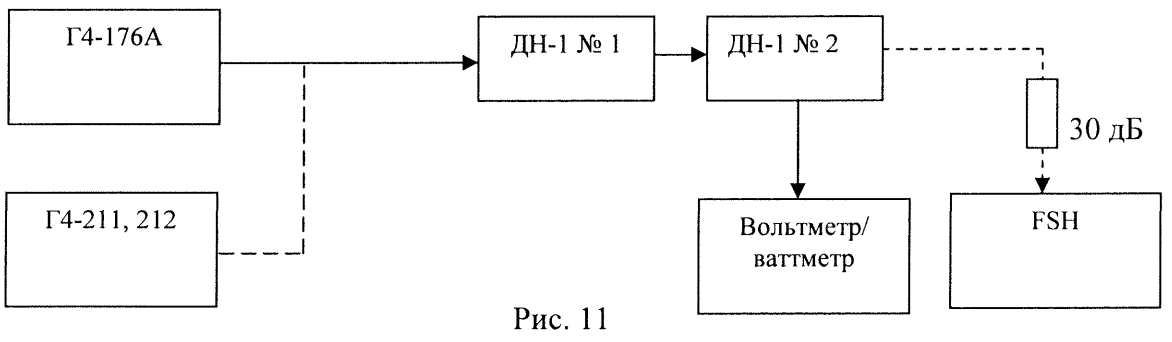

На поверяемом анализаторе спектра установить следующие настройки:

- «FREO» 100 кГц;
- «REF LEVEL» 30 дБ (мкВ);
- «MANUAL CISPR BW» 200 Гц;
- «DETECTOR» средне значение (AV);
- «MEAS TIME» 10 мс.

Суммарное ослабление делителей напряжения ДН-1 L<sub>nн</sub>, дБ, установить равным 60 дБ. Измерить уровень входного сигнала U<sub>Rmin</sub>, дБ (мкВ).

Аналогичные измерения провести на частотах 1,0; 50; 100; 500 МГц;1,0; 2,0; 3,0; 4,0; 5,0; 6,0  $\Gamma$  $\Gamma$ <sub>II</sub>.

Выход генератора Г4-176А подключить к входу вольтметра В3-59. Частоту выходного сигнала генератора установить равной 100 кГц. При помощи соответствующих ручек управления генератора регулировать уровень его выходного сигнала и добиться показаний вольтметра 1,778 В (18 дБ(мВт), 63,246 мВт, 125 дБ (мкВ)).

На поверяемом анализаторе спектра установить следующие настройки:

- «FREQ» 100 кГц;

- «REF LEVEL» - 130 дБ (мкВ);

- «MANUAL CISPR BW» - 200 Гц;

- «DETECTOR» - средне значение (AV);

 $-$  «MEAS TIME» - 10 Mc.

Измерить уровень входного сигнала U<sub>Rmax</sub>, дБ (мкВ).

Линамический диапазон измерений уровня рассчитать по формуле:

$$
D_R = U_{Rmax} - U_{Rmin}. \qquad (15)
$$

На частотах 1,0; 50 МГц использовать вольтметр В3-59, на частотах свыше 50 МГц использовать ваттметр МЗ-93.

На частотах свыше 1 ГГц учет частотной неравномерности коэффициента ослабления аттеню атора, установленного на входе поверяемого комплекса, осуществлять по формуле:

$$
P^*_{R} = P_R + \Delta L, \qquad (16)
$$

где  $\Delta L$  – неравномерность коэффициента ослабления аттеню атора, дБ.

Результаты поверки считать удовлетворительными, если минимальное значение уровня измеряемого сигнала составит не более 5 дБ (мкВ), динамический диапазон измерений уровня входного синусоидального сигнала не менее 120 дБ.

#### 9 Оформление результатов поверки

9.1 При положительных результатах поверки оформляется Свидетельство о поверке с указанием полученных метрологических и технических характеристик, которое выдаётся владельцу анализатора.

9.2 При отрицательных результатах поверки анализатор бракуется и отправляется в ремонт, на анализатор выдаётся извещение о непригодности к применению с указанием причин.

Начальник отдела ГЦИ СИ «Воентест» 32 ГНИИИ МО РФ

В. Л. Воронов

А.С. Бондаренко

Научный сотрудник ГЦИ СИ «Воентест» 32 ГНИИИ МО РФ